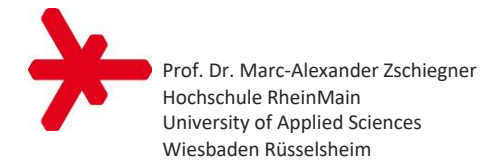

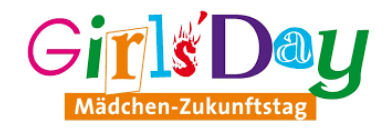

# **Biberjagd**

## **Programmierung einer Spiele-App für Android, iOS oder Web**

## **Start eines Projekts in Thunkable X**

1. Start der Entwicklungsplattform **Thunkable X** im Browser: <https://x.thunkable.com/>

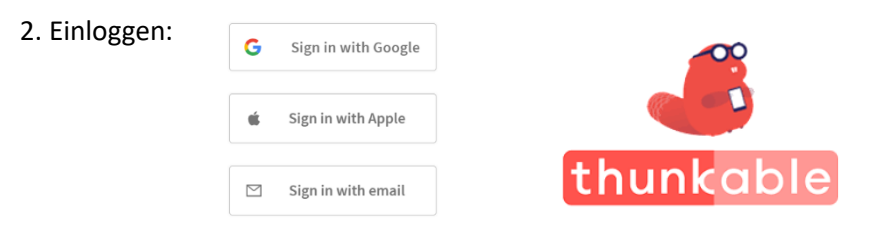

3. "Create New Project"  $\rightarrow$  "New Project Name": Projekt z. B. "Biberjagd" nennen  $\rightarrow$  Häkchen setzen bei "Use the Drag and Drop builder".

## **Bereiche der Entwicklungsumgebung**

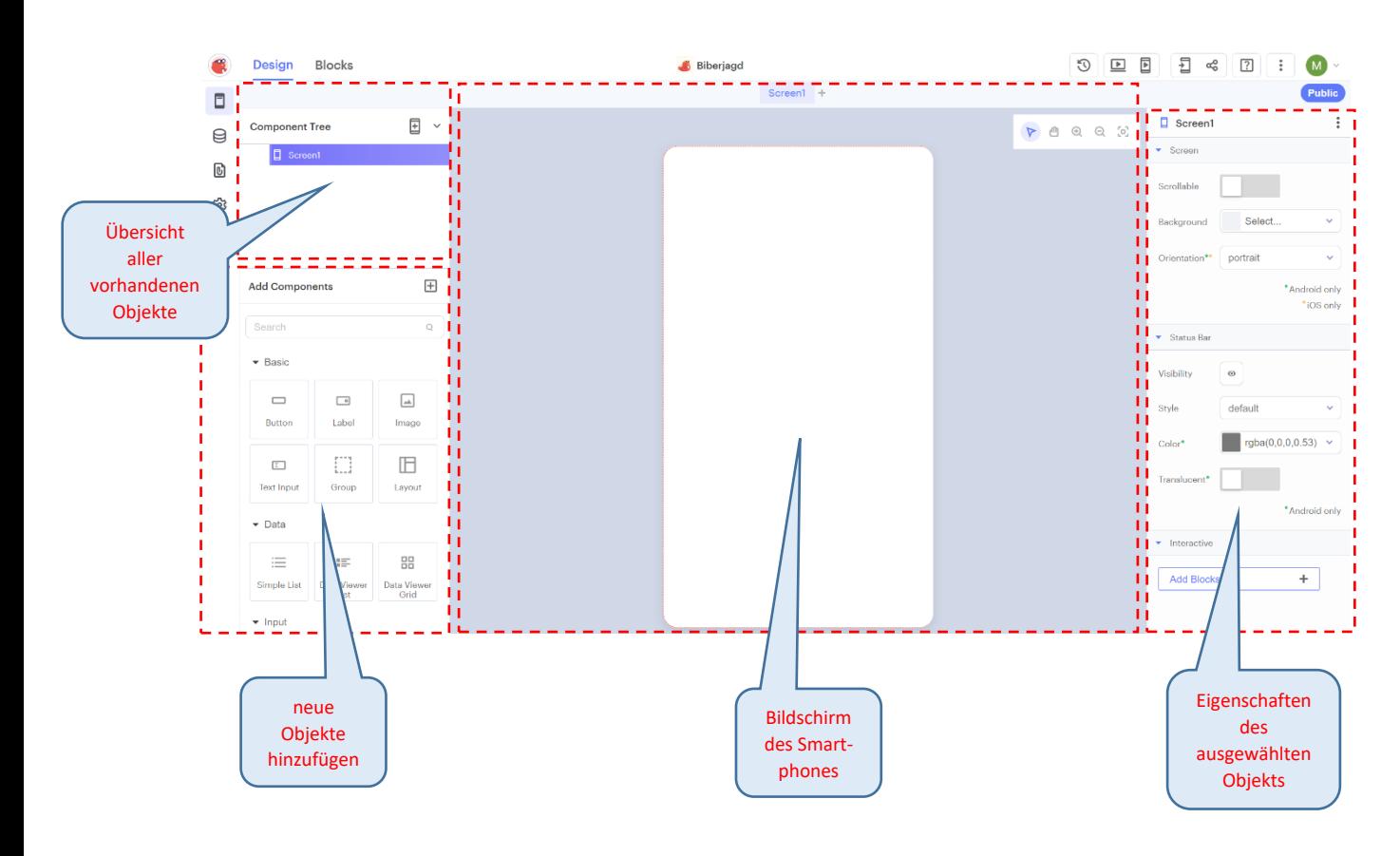

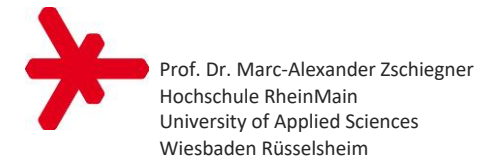

## **Objekte hinzufügen**

Aus "Add Components" (links unten) auf den Bildschirm (Mitte) ziehen:

- 1. **Button** zum Start des Spiels
- 2. **Label** für die Punkteanzeige

3. **Canvas** (= Leinwand) für das Spielfeld (dabei werden automatisch die Objekte "Stage1", "Sprite Type1" und "Sprite1" (= Biber) angelegt)

4. **Sound** für Treffergeräusch: Am linken Rand auf "Assets" klicken:  $\begin{bmatrix} 0 \\ 1 \end{bmatrix}$ . Mit "Choose a File" z. B. "Yeehaw.mp3" hochladen.

## **Eigenschaften von Objekten ändern**

Auf Objekt klicken, dann seine Eigenschaften anpassen (rechte Spalte):

- 1. Button: Text in "Start" umbenennen
- 2. Label: Text auf "0" setzen

3. Canvas-Objekt "Stage1": Background Picture hochladen, z. B. "Wiese.jpg"

## **Programmieren des Objektverhaltens**

Den Reiter "Blocks" auswählen. Links die Kategorie auswählen, um dort den Block zu finden.

**Teil 1: Beim Buttonclick bewegt sich der Biber (einmal) zufällig:**

- 1. In der Kategorie "Button1" den Block when Button1 Click do ... herausziehen.
- 2. In der Kategorie "Motion" den Block move Sprite1 to x ... y ... herausziehen.
- 3. In der Kategorie "Math" zweimal den Block random integer from ... to ... herausziehen.
- 4. Blöcke wie folgt verbinden und geeignete Zahlen eintragen:

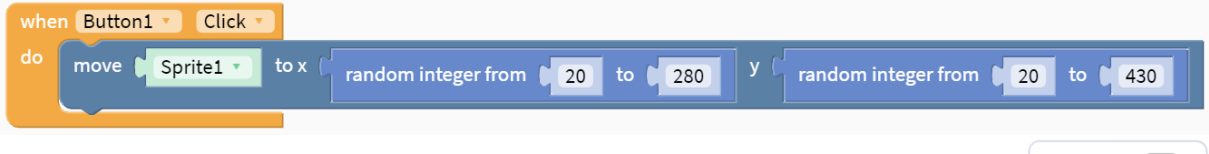

5. Programm testen: im **Web** oder auf dem Smartphone mit der **Thunkable Live App**:

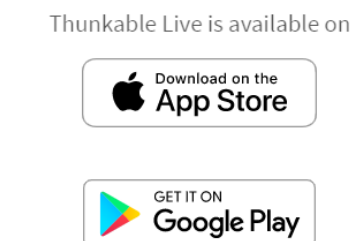

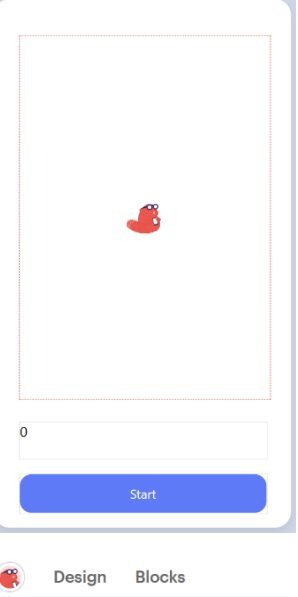

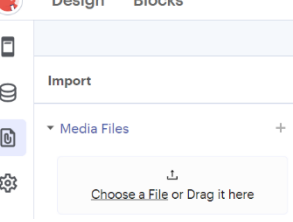

 $\blacksquare$ 

l bi

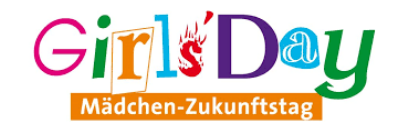

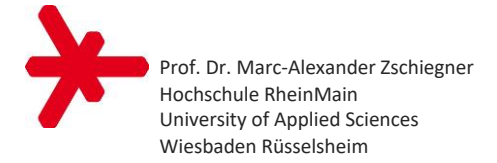

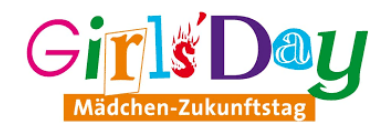

#### **Teil 2: Durch eine Wiederholungsschleife bewegt sich der Biber 20mal zufällig:**

- 1. In der Kategorie "Control" den Block repeat ... times do ... herausziehen.
- 2. In der Kategorie "Control" den Block wait ... seconds herausziehen.
- 3. In der Kategorie "Looks" die Blöcke **show Sprite1** und **hide Sprite1** herausziehen.
- 4. Blöcke wie folgt verbinden und geeignete Zahlen eintragen:

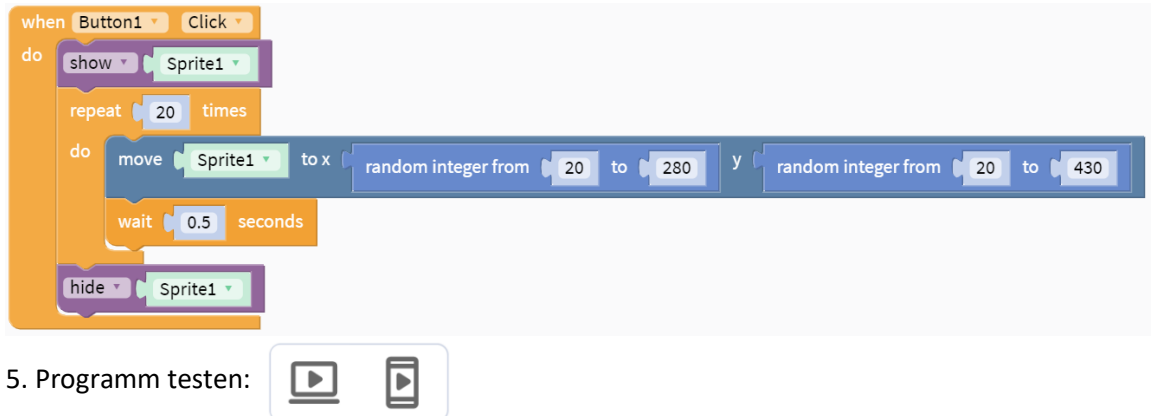

**Teil 3: Die Punktzahl wird in einer Variable gespeichert:**

- 1. In der Kategorie "Variables" den Block initialize app variable ... to herausziehen.
- 2. In der Kategorie "Math" den Block 0 herausziehen.
- 3. Blöcke wie folgt verbinden und Variablenname in "Punkte" umbenennen:

initialize app variable Punkte to  $\left[\begin{array}{cc} 0 \end{array}\right]$ 

#### **Teil 4: Beim (Neu-) Start wird die Punktzahl auf 0 gesetzt:**

- 1. In der Kategorie "Variables" den Block set app variable Punkte to ... herausziehen.
- 2. In der Kategorie "Math" den Block 0 herausziehen.
- 3. In der Kategorie "Label1" den Block set Label1's Text to ... herausziehen.
- 4. In der Kategorie "Variables" den Block app variable Punkte herausziehen.
- 5. Blöcke wie folgt verbinden:

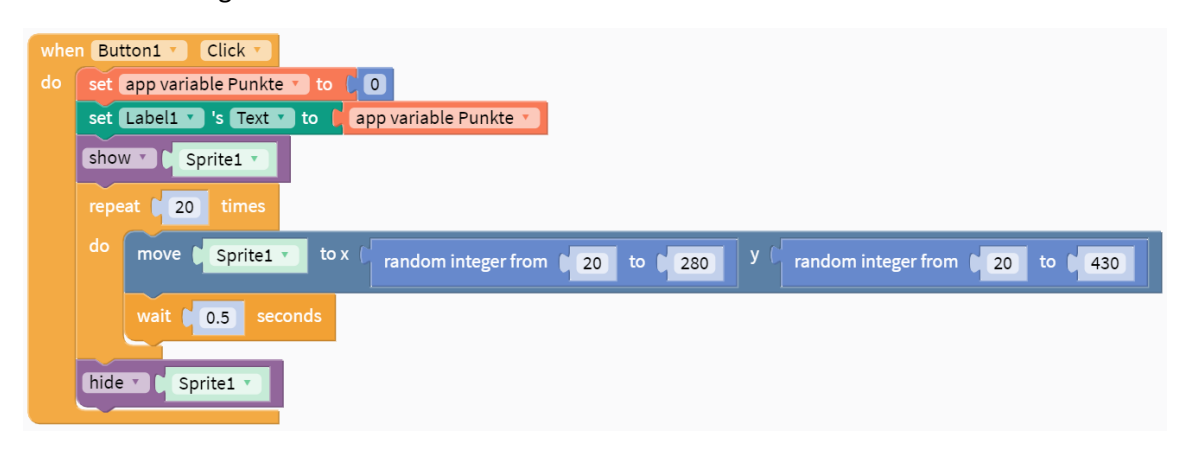

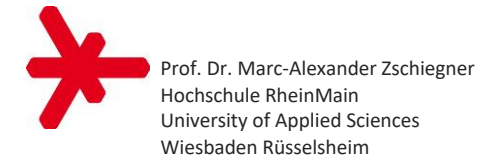

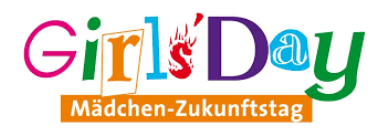

#### **Teil 5: Bei einem Treffer wird die Punktzahl erhöht und ein Sound abgespielt:**

- 1. In der Kategorie "Events" den Block when Sprite\_Type1 is clicked do ... herausziehen.
- 2. In der Kategorie "Variables" den Block change app variable Punkte by 1 herausziehen.
- 3. In der Kategorie "Label1" den Block set Label1's Text to ... herausziehen.
- 4. In der Kategorie "Variables" den Block app variable Punkte herausziehen.
- 5. In der Kategorie "Sound" den Block **play Yehaw.mp3** herausziehen.
- 6. Blöcke wie folgt verbinden:

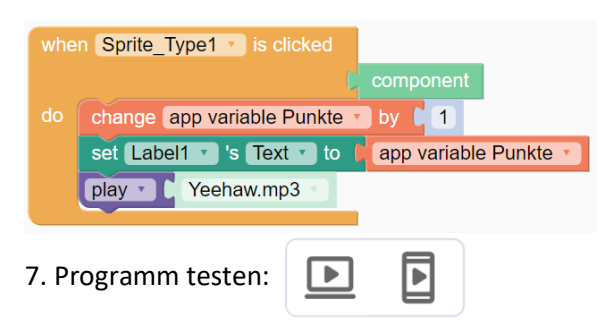

## **Das fertige Spiel "Biberjagd"**

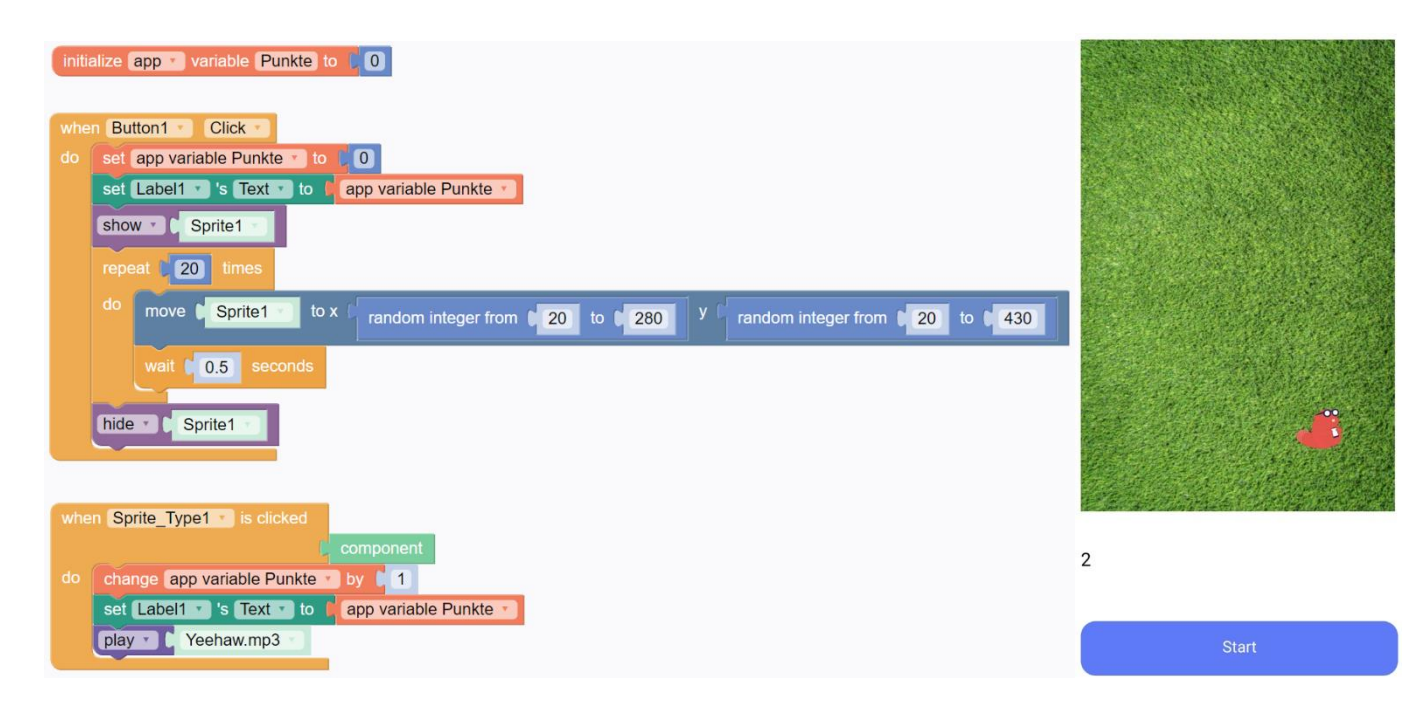

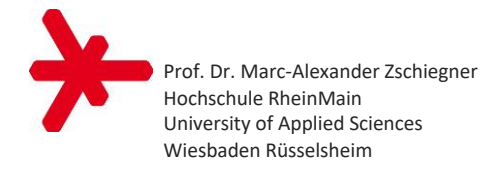

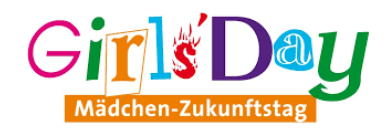

## **Erweiterungsmöglichkeiten**

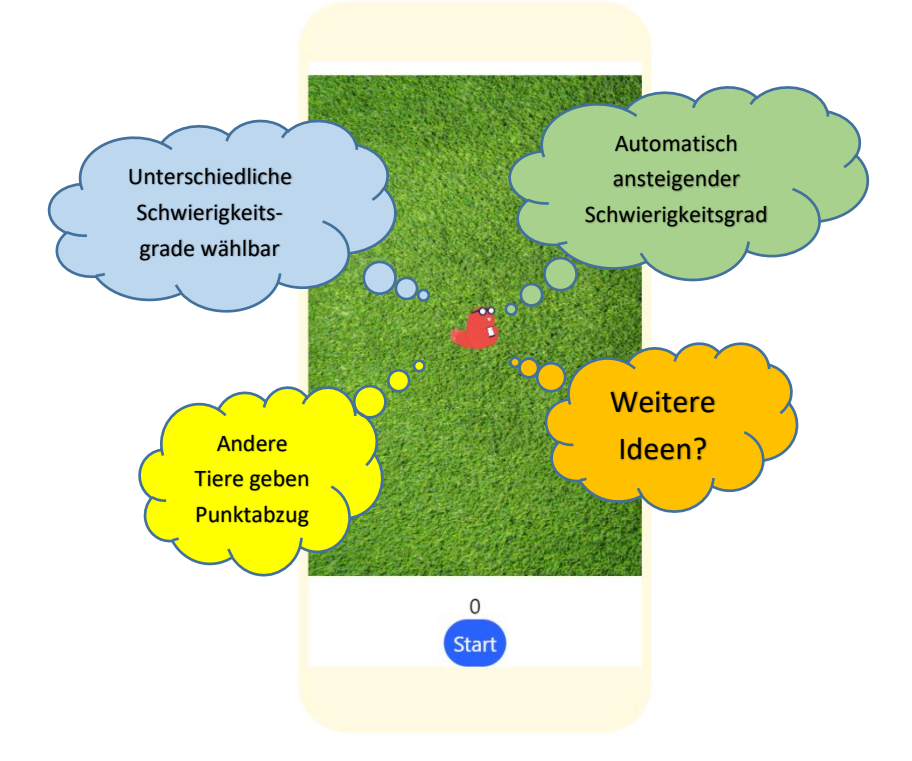

## **Literatur & Links**

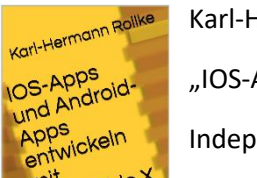

mit<br>Thunkable X mit

Jeder kann<br>Programmleren

Karl-Hermann Rollke:

"IOS-Apps und Android-Apps entwickeln mit Thunkable X"

Independently published

1. Auflage 2020

ISBN-13: 979-8605620877

**Dokumentation zu Thunkable X:** <https://docs.thunkable.com/>

**Video-Tutorials zu Thunkable X:** <https://www.youtube.com/watch?v=YrONgW8udmM&list=PLB89L9PPGIrwpd62eYs6iOsHpjYboyuZE>

**Obige Version des Spiels "Biberjagd":** 

<https://x.thunkable.com/copy/a12ec89cd5aced926c5a469907764a0e>

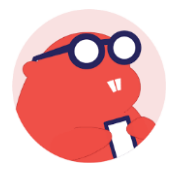